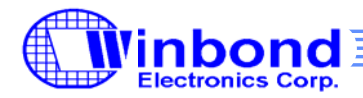

# **Programming Guide**

# **1. General Description**

In this document, we will describe how to connect W569x series chip and CPU interface. Following this program guide, you should know how to use W569x and fine tune the MIDI quality. This document includes four parts: H/W connection, S/W linking, quality tuning and PCB layout. The W569x series is designed for ringtone application of cell phone with polyphony MIDI with ADPCM synthesis. It is wavetable-based MIDI synthesizer with GM1 (General MIDI) compatibility to allow for the playback of any MIDI song. Besides, SFX (Sound Effect) can also be played alone or be inserted in the MIDI file for synchronized playback by Ringtone Player. Content providers (CP) can program by some software tools like Cakewalk and Ringtone player and demo kit

#### **2. H/W Connection**

The first step to check W569 chip and CPU interface connection whether or not is H/W connection testing. You can verify the "callback function" by Middleware API functions: *CPUHost\_ReadW569Status*, *CPUHost\_WriteW569Command*, *CPUHost\_WriteW569Data* and *CPUHost\_ReadW569Data* to check H/W connection into your main program file and use CPU interface commands to confirm right connection. [rev: W569 Middleware API]

## **2.1 CPU Interface Transfer Protocol**

W569 support 8-bit parallel CPU interface, which is composed of four control input pins (/CS, /WR, /RD, A0) and 8 data pins (D0~D7). The operation is defined in Table 1.

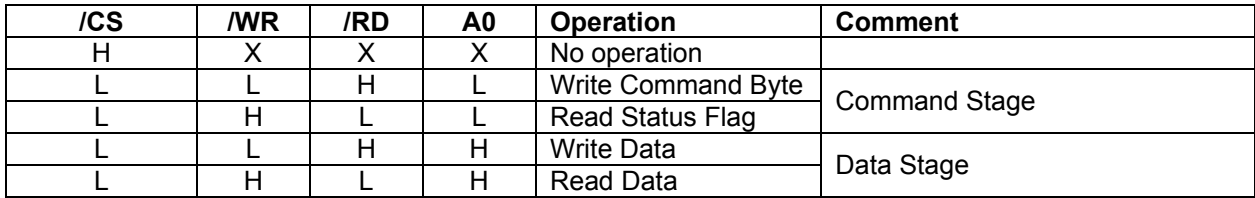

Table.1 CPU operation stage table

According to Table 1, A0 defines two types of transfer stage. When A0 is "L", it is Command stage. When A0 is "H", it is Data stage. The meaning of Data stage is defined by previous Command stage. The W569x's A0 pin should link to the CPU's A0 pin when the read data format is "byte" (8-bits) or A1 pin as "word" (16-bits) format.

The "write" and "read" in command stage have different function. "write" is the command code input to W569. "read" is to read the status flags of interface, that is, the status of FIFOs. They are defined as Table 2:

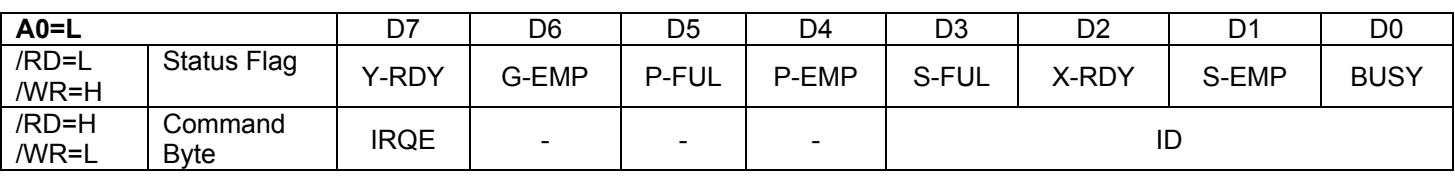

Table.2 CPU command stage table

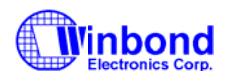

As show in Table 2, when user power up the demo kit, the G-FIFO, P-FIFO, S-FIFO should be empty and the status of D0 bit-BUSY should be "1" meaning H/W reset. In other words, the initial state of status flag is 0x53h (01010011b). The "callback functions" are defined as below and users need to include these four functions into the main program file.

#### \* **Write CPU command**

void CPUHost\_WriteW569Command(UINT8 byData) { (\*(volatile UINT8\*)W569\_STATUS\_FLAG\_REG) = byData; }

#### \* **Write CPU data**

void CPUHost\_WriteW569Data(UINT8 byData) { (\*(volatile UINT8\*)W569\_DATA\_REG) = byData; }

#### \* **Read CPU status**

UINT8 CPUHost\_ReadW569Status() { BYTE byData = (\*(volatile UINT8\*)W569\_STATUS\_FLAG\_REG); return byData; }

#### \* **Read CPU data**

```
UINT8 CPUHost_ReadW569Data() 
{ 
       BYTE byData = (*(volatile UINT8*)W569_DATA_REG); 
        return byData; 
}
```
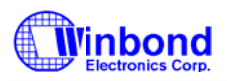

Fig. 1 is CPU process flow. "Reset" is for the purpose as synchronization to check W569x and CPU connection The most important thing should be noticed is that: in W5691, the reset clock most large than 600ns and in W56940/64 most large than 500ns.

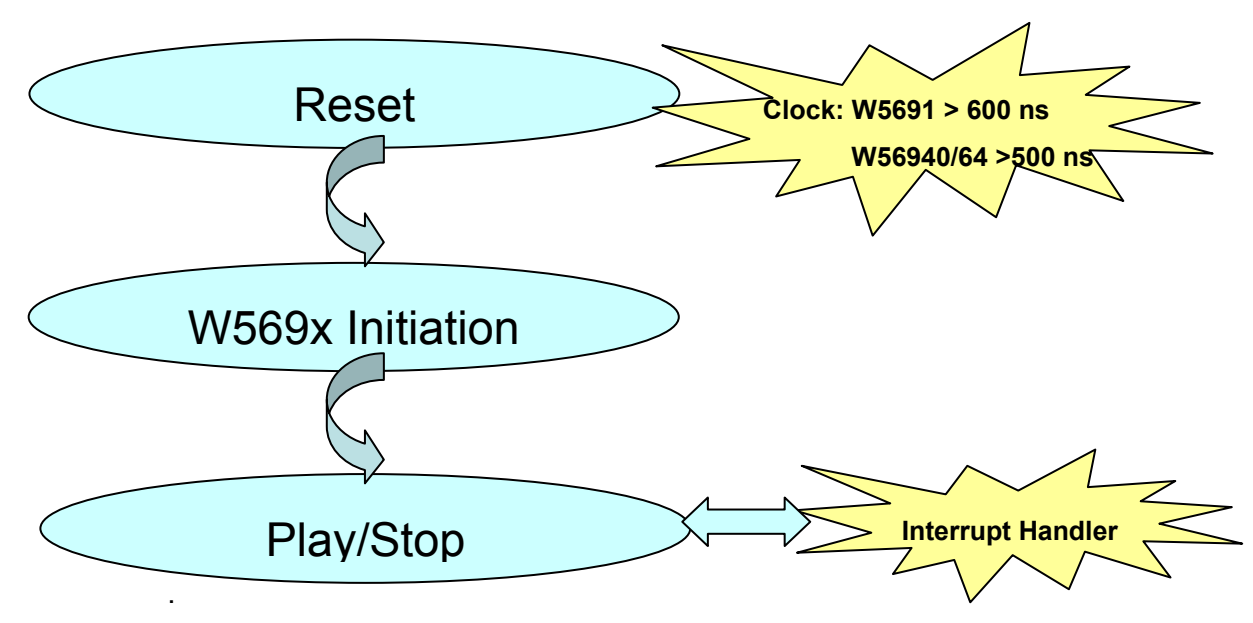

Fig.1 CPU Program Process Flow

## **2.2 CPU Interface check Example**

The following example is CPU interface check by "callback function".

Assume -/CS @ 0x7F0000 ~ 0x7FFFFF

-Bytes wide access mode

 -Address A0, 0: Command (0x7F0000) 1: Data (0x7F0001)

 -ID=B, the target of data stage is PLL Setting Register II (It means if the H/W connection is OK, the data of PLL\_ADJUST\_M will be responded correctly)

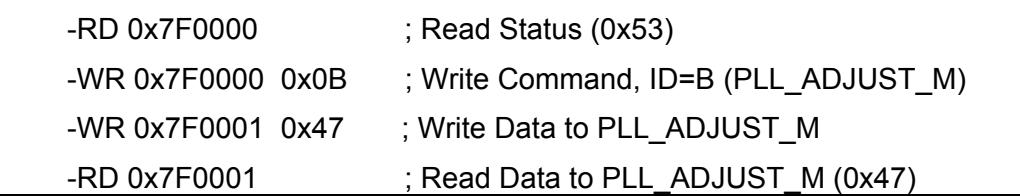

As we described above, the PLL\_ADJUST\_M value is 47(default) should be responded correctly. If you can't get the correct value, check connection access and pin timing diagram.

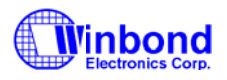

# **3. S/W Linking**

W569 also includes extra pins: CLKI, /IRQ, /RESET to provide S/W test program. CLKI pin is designed for PLL configuration and /IRQ pin is for interrupt configuration. If you want to auto test without /IRQ pin, you should insert API function: *InterruptHandler* into your main program based on your CPU interrupt frequency.

#### **3.1 Middleware**

Middleware is a bridge between Host CPU and W569x. Fig. 2 is the Middleware architecture.

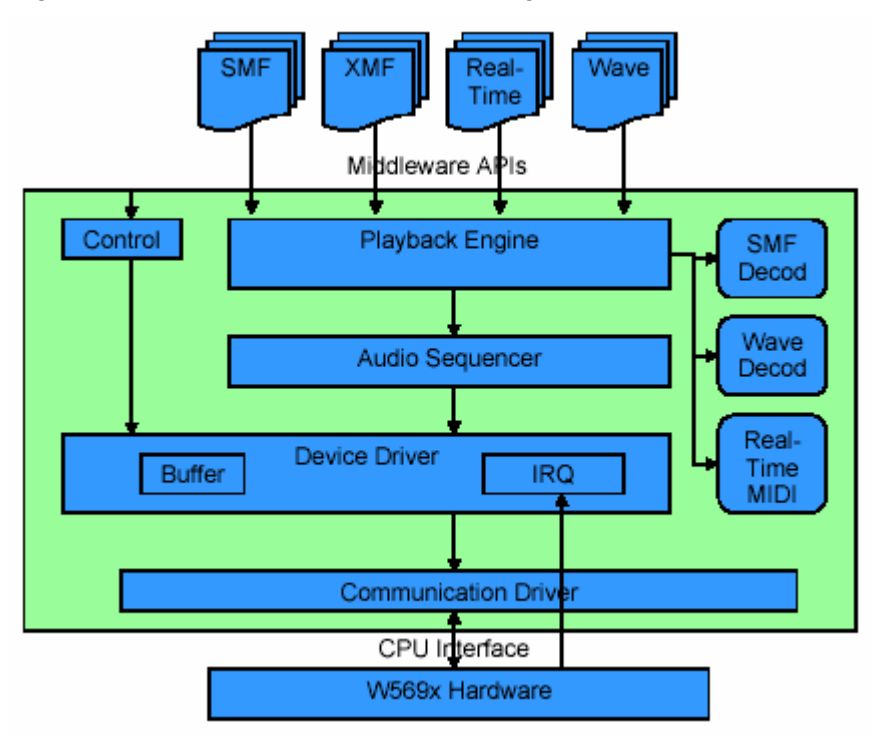

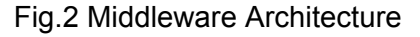

As shown in Fig.2, Middleware includes playback engine, audio sequencer, device and communication driver and some MIDI format decoder. You can check the content of middleware folder as Table.3.

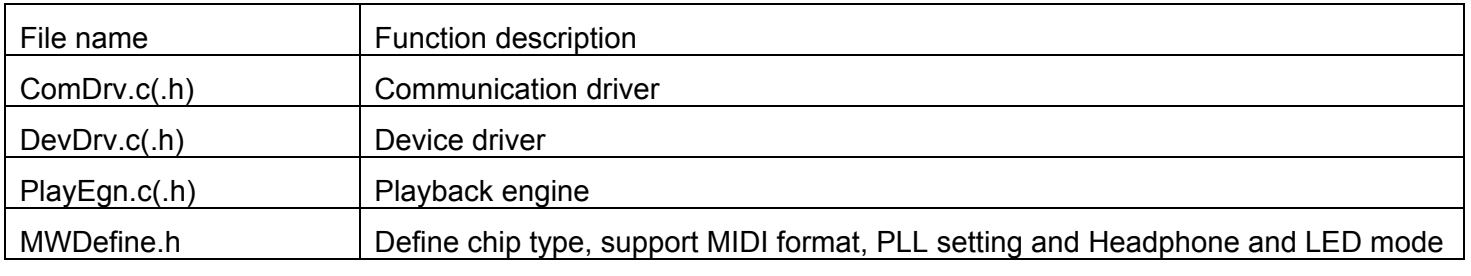

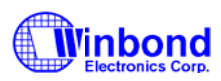

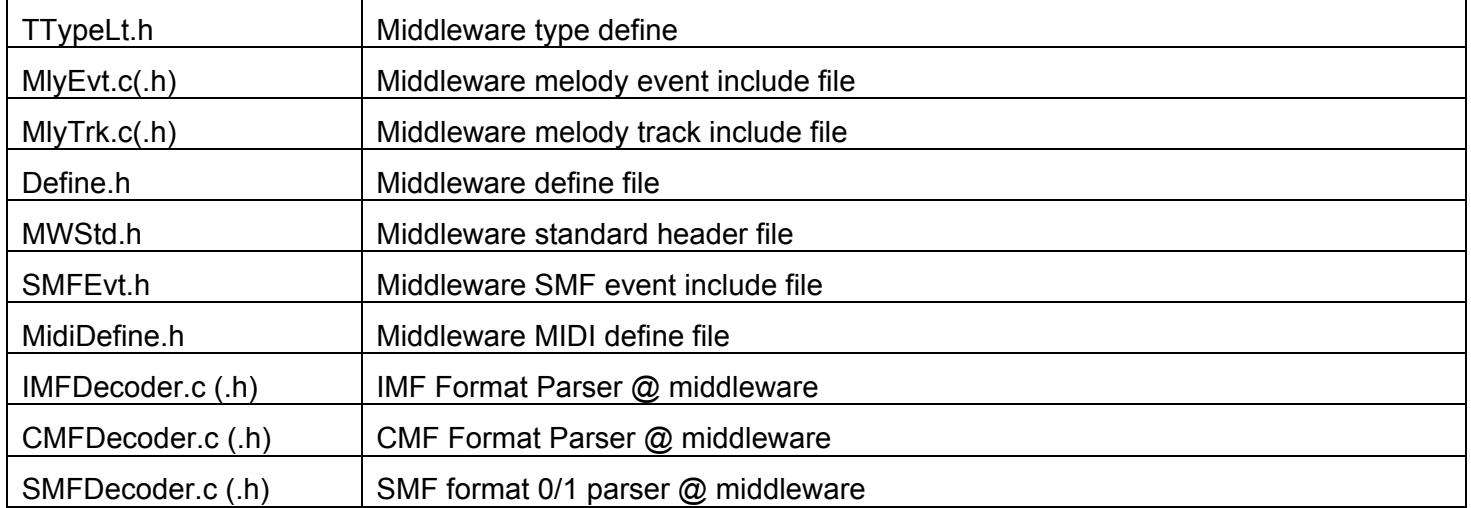

# Other format decoder (CMF, IMF, SMF…etc) could be injected into Middleware file according to your need.

When user link the middleware with MMI (Man Machine Interface) main program, the following set-up are requested as below.

- $\checkmark$  CLKI designation (PLL configuration)
- $\checkmark$  I/O configuration of /IRQ pin (INT, active low, edge trigger input)
- $\checkmark$  Active /CS address for accessing CPU interface
- $\checkmark$  Interrupt handler
- $\checkmark$  Call-back functions
- $\checkmark$  Call W569\_Initialize at the start of initialization to avoid unwanted behavior after power up.
- $\checkmark$  After power up initialization, the embedded MIDI tune is played back by calling W569 Play immediately.
- $\checkmark$  Users can all W569 Stop to stop the reproduction. The processing is ended automatically when the reproduction of the sequence data is ended.

For any reproduction, the procedure for calling API is as described below.

## **3.2 Some Parameter setting**

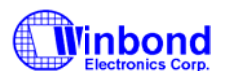

When create a new project, you must define some parameters like PLL\_ADJUST\_M, PLL\_ADJUST\_N, VDCK, VDS and set headphone state and LED source control in MWDefine.h file which is included in Middleware folder.

MWDefine.h file could define:

- W569x chip type (depend on your chip type, default=1)
- Support MIDI format
- PLL output clock
- PLL\_ADJUST\_M.N value
- DOUT LED (Digital output port / headphone output)
- HEADPHONE\_MONO (headphone to be mono or stereo)
- VDCK (input mode for CLKI pin)
- SPK\_VOL\_REG\_VDS (Speaker amplifier center voltage setting)

# **3.2.1 PLL Setting**

In MWDefine.h file, you can set system clock of CPU by setting parameters: PLL ADJUST M, PLL\_ADJUST\_N. For a specific CLKI, refer to Table. 3 for W5691 and Table.4 for W56940/W56964.

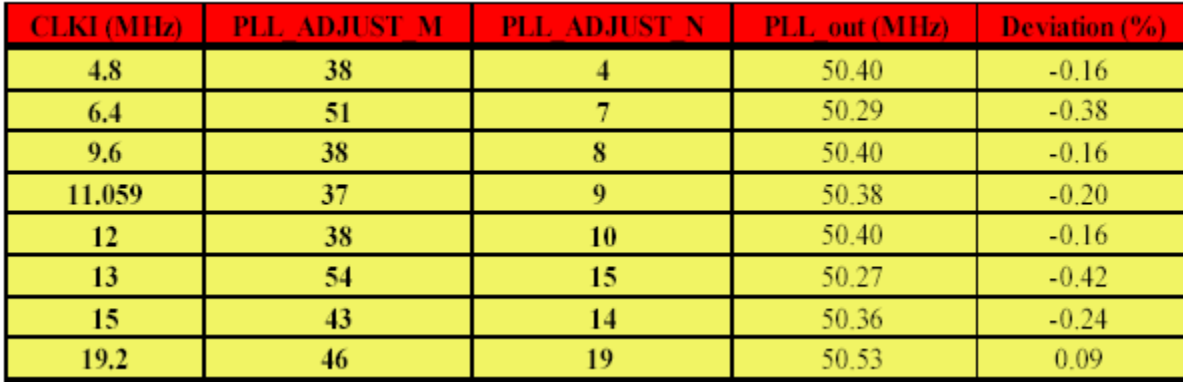

Table.3 W5691 PLL Setting

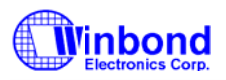

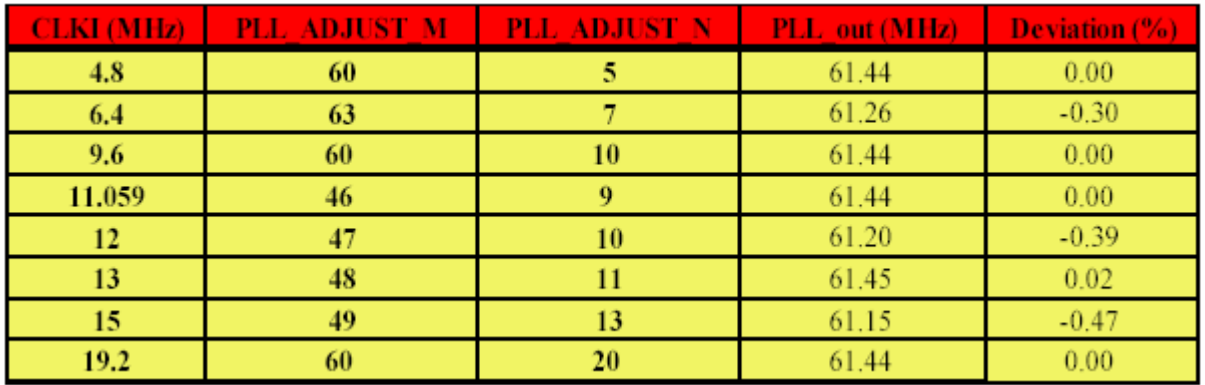

Table.4 W56940/W56964 PLL Setting

# **3.2.2 VDCK Definition**

VDCK setting in MWDefine.h is defined as "0" for CMOS input mode and "1" for oscillator mode (TCXO mode) in MWDefine.h (default "0").

## **3.2.3 VDS Setting**

In order to have consistent bias level between two different power sources: VDD and SPVDD, the SPVDD actually varies (4.2 ~ 3.4V) as battery drains. The relationship between VDD and SPVDD is shown in Table. 5.

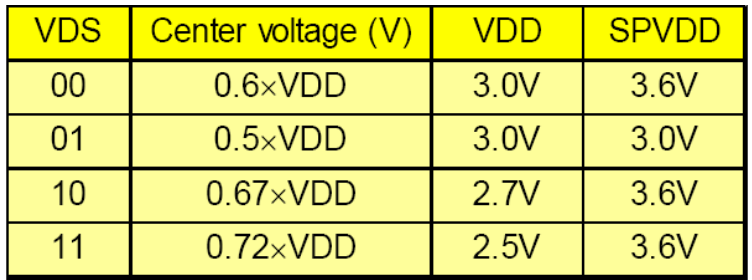

Table.5 VDD and SPVDD Setting

SPK\_VOL\_REG\_VDS is defined as "0" in MWDefine.h.

## **3.2.4 Headphone and LED Setting**

Set headphone to be "1" as mono or "0" as stereo.

#### **# define HEADPHONE\_MONO 0**

And select pin 10&11 "1" as digital output port (LED) or "0" as headphone output.

**# define DOUT\_LED 0** 

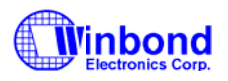

# **4. Quality Tuning ~ RC Value**

As the EVB is used for performance evaluation when interfaced with the baseband CPU, efforts should be spent over the tuning of the equalizer through the Resistors and Capacitors. Fig. 3 is W569x sound quality correction circuit and Fig. 4 is the frequency response of equalizer.

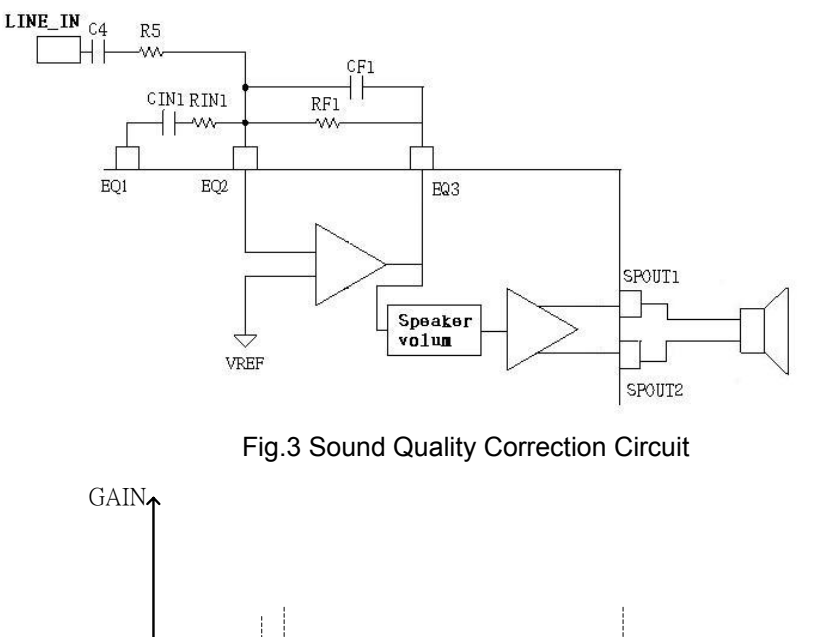

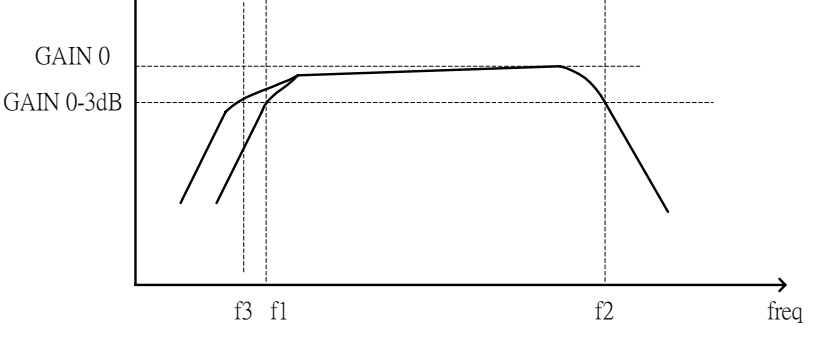

Fig.4 Frequency Response of Equalizer

Basically, the equalizer of the W5692 is an OP Amp (Operational Amplifier). The following formula can be used to calculate the amplification gain as well as the cut-off frequency. Recommend the gain is small than 2 and Cf is small than 250pf.

- For MIDI output
	- ✏ Gain = Rf/Rin
	- Cut-off frequency

Lower:  $f1 = 1/(2\pi xRinxCin)$ .

Higher:  $f2 = 1/(2\pi xRfxCf)$ 

For Line-In

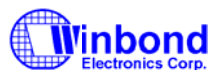

 $Gain = Rf/R52$ 

Cut-off frequency Lower: f3 = 1/(2πxR52xC52). Higher:  $f2 = 1/(2\pi xRfxCf)$ 

Steps in tuning the R/C values:

- 1) Rin is fixed at 33 Kohm due to optimized design performance.
- 2) Cin is calculated according to the desired low cut-off frequency of the pass band.
- 3) Rf is determined after the speaker with power rating chosen.
- 4) Cf is calculated to give the desired high cut-off frequency of the pass band.
- 5) The tuning might be subject to certain iterations, especially 3) & 4), since the speaker volume (or loudness) is quite dependent on the amplification gain as well as the frequency response.

#### **5. The Layout Issue**

In order to pin-to-pin compatible MA-series chips, the key point is in Pin 5. In MA-series, the pin 5 is VDD or floating but in W569x it is a TEST pin. It can't be linked to VDD or it will be in TEST mode. Our recommended layout is that Pin 5 is open for W569 family and short for MA-series as shown in Fig. 5.

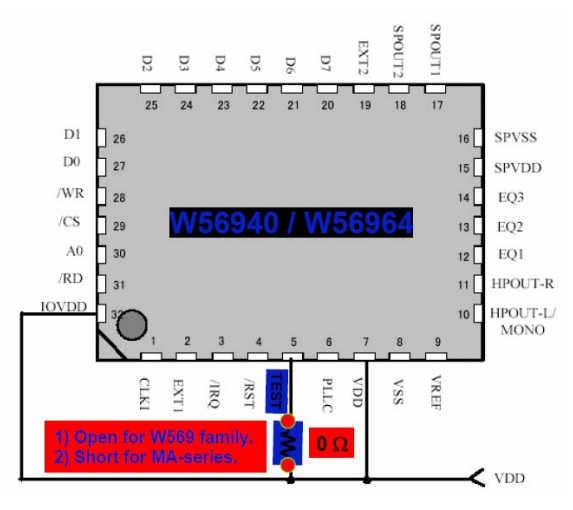

Fig.5 W56940/56964 Layout

As close to chip as possible, no trace crossing to minimize coupling and ground plane as much as possible are the special cautions for layout issue.

- EQ: R1/C1, R2/C2

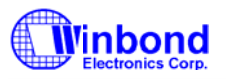

- Vref: C6
- **PLLC: R5/C5**
- IOVDD/VDD/VSS: C3/C4
- SPVDD/SPVSS: C7/C8
- Tantalum preferred for C3/C7

#### **6. Revision History**

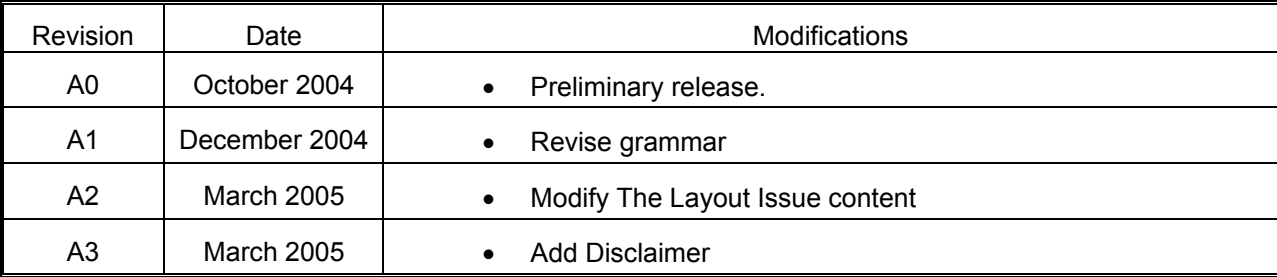

#### **Important Notice**

**Winbond products are not designed, intended, authorized or warranted for use as components in systems or equipment intended for surgical implantation, atomic energy control instruments, airplane or spaceship instruments, transportation instruments, traffic signal instruments, combustion control instruments, or for other applications intended to support or sustain life. Further more, Winbond products are not intended for applications wherein failure of Winbond products could result or lead to a situation wherein personal injury, death or severe property or environmental damage could occur.** 

**Winbond customers using or selling these products for use in such applications do so at their own risk and agree to fully indemnify Winbond for any damages resulting from such improper use or sales.** 

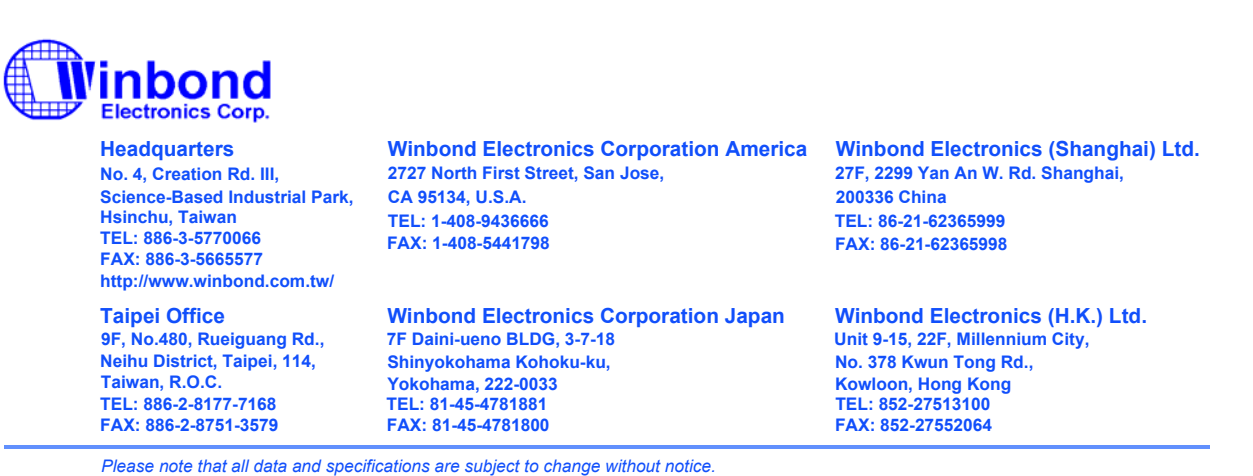

*All the trade marks of products and companies mentioned in this data sheet belong to their respective owners.*